Objetivo El alumno aprenderá las distintas opciones de búsqueda desde el buscador más famoso del mundo y otros.

Introducción En nuestra sesión 10 conoció el buscador Google y el panel que este contiene para realizar distintos tipos de búsquedas tomaremos este como referencia por ser el más famoso pero principalmente por su amigable panel de búsqueda. En el caso anterior nos enfocamos en la búsqueda de imágenes para nuestras diapositivas en esta sesión nos enfocaremos en la búsqueda de videos, noticias y libros

Mapa Conceptual

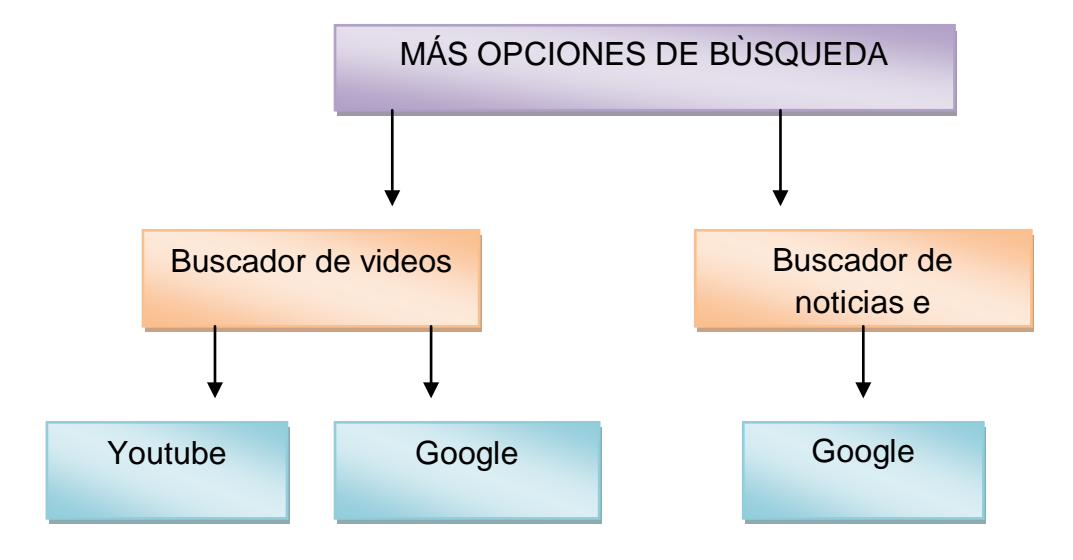

Desarrollo:

Búsqueda de videos

Es imposible hablar de videos sin mencionar el buscador de videos más conocido en Internet youtube puede visitarlo en colocando en la barra de direcciones <http://www.youtube.com/>

Al entrar en esta dirección encontrara la ventana que se muestra en la ilustración donde siempre estarán de inicio los videos más populares es importante destacar que la búsqueda de videos no solo se referirá a la parte de entretenimiento ya que desde youtube podemos buscar también noticias y tutoriales de todos los tipos que se nos ocurran estos video son publicados por todos los usuarios de este sitio.

En cuanto a la búsqueda de un video dentro de youtube tendremos nuestra barra de búsqueda donde solo debemos colocar que estamos buscando.

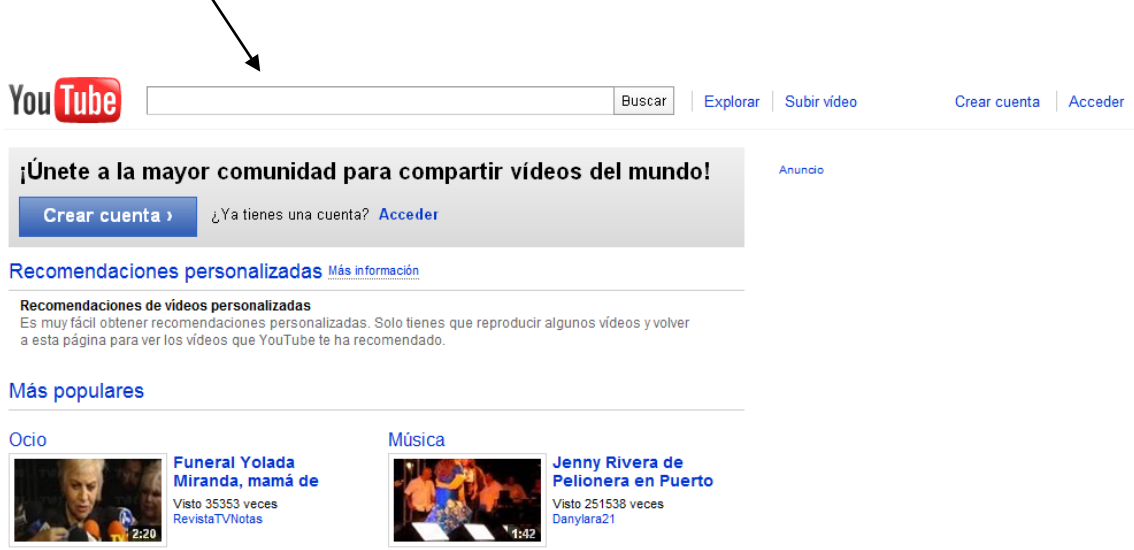

Como búsqueda ejemplo buscaremos la canción imagine de John león y youtube nos mostrara todas las coincidencias de videos con ese nombre.

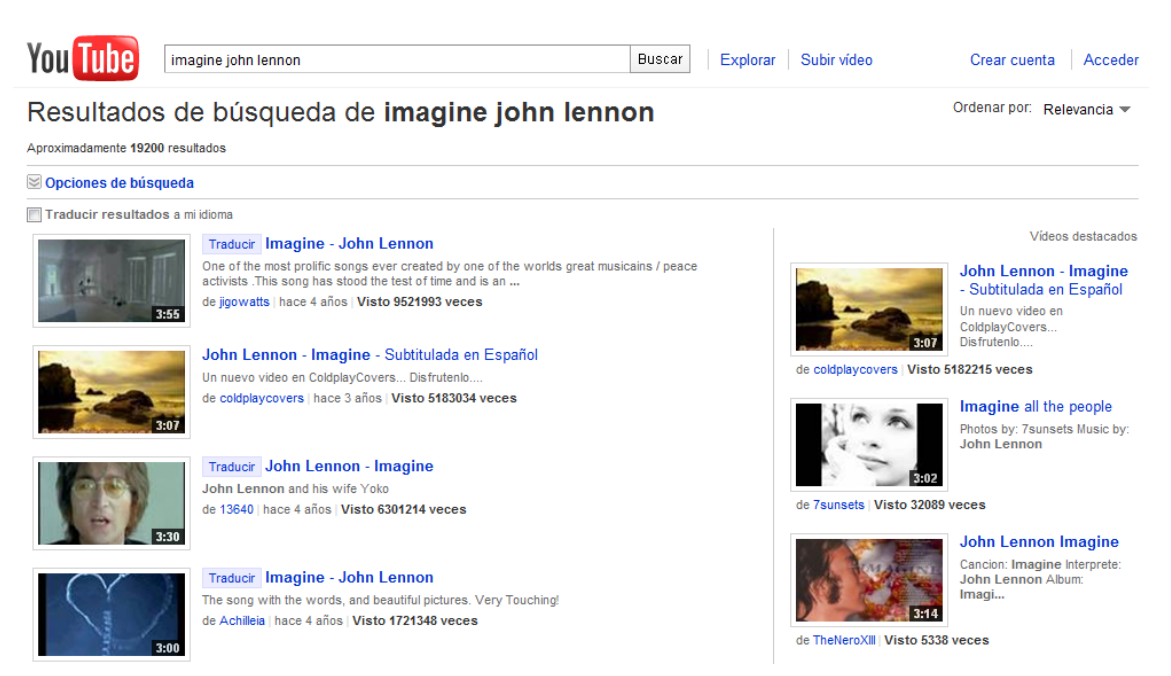

Los resultados se muestran con el nombre de la canción y una breve descripción sobre el mismo lo mismo sucederá con cualquier tipo de búsqueda se mostrara el nombre y una breve descripción.

Para ver el que más nos agrade debemos clic sobre se abrirá una ventana de reproducción como la que se muestra en la siguiente imagen:

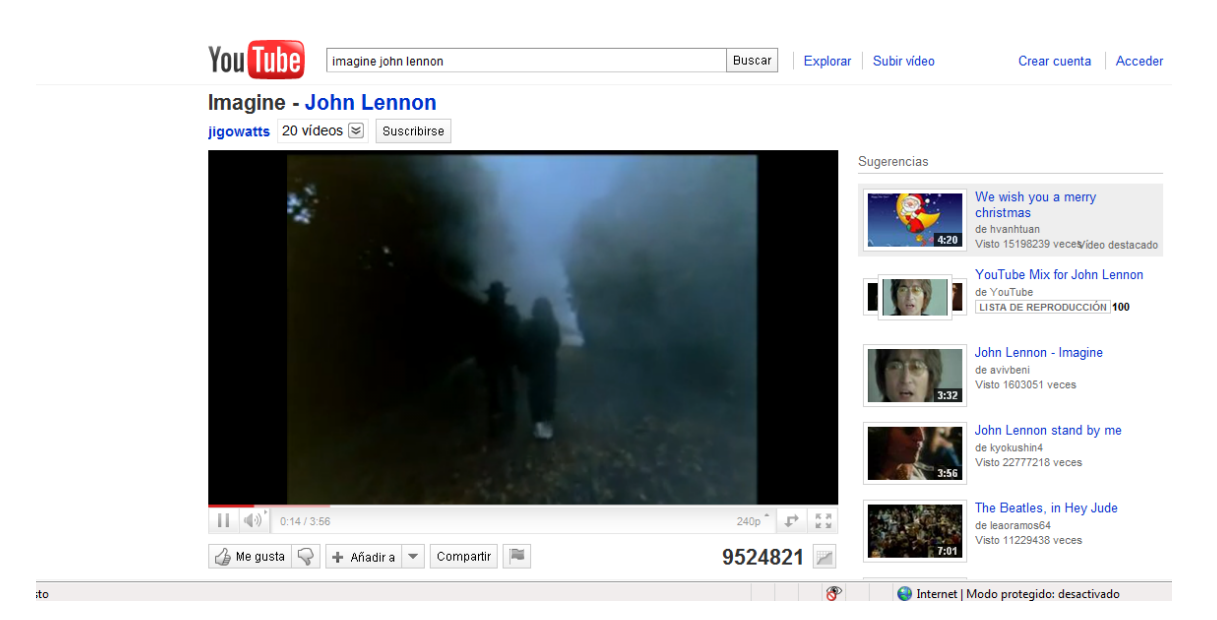

Al centro se reproduce el video y a la derecha se mostraran otras opciones de resultado.

Búsqueda de videos desde Google

Acceda a Google y en su panel de clic sobre la opción videos.

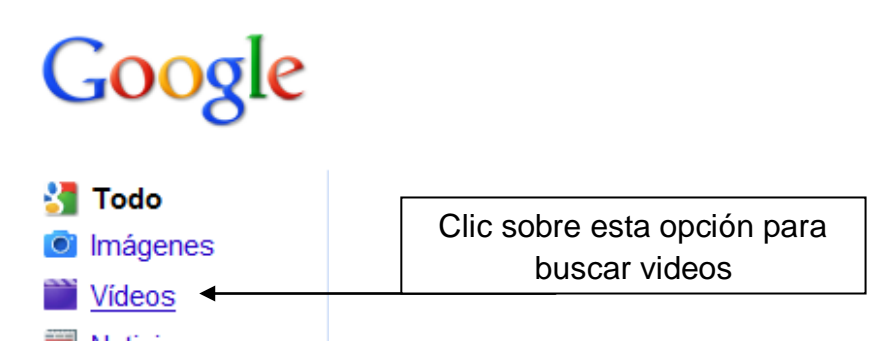

Coloque en la barra de búsqueda el tipo de video que busca y de clic en buscar a diferencia de youtube el buscador de google busca videos referentes a ese nombre en todo Internet.

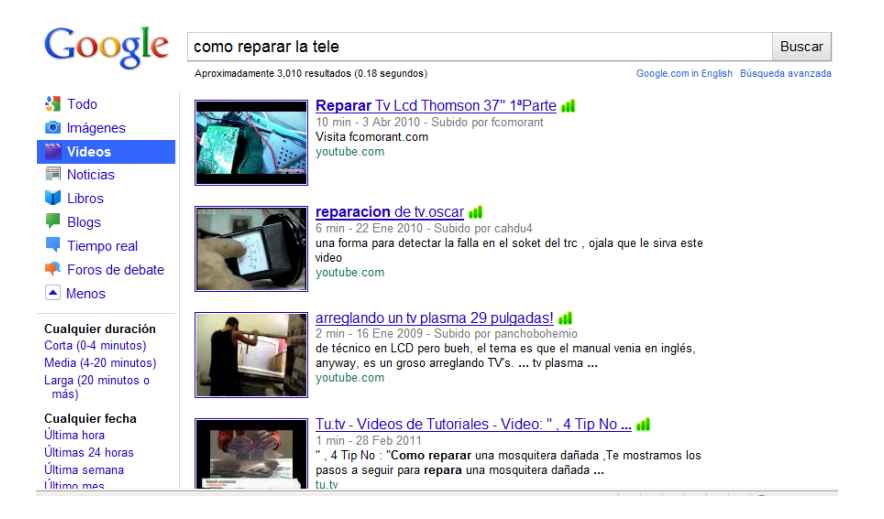

Podrá verificar que ha cambiado el panel de google y tiene ahora distintas opciones, estas opciones en referente solo serán para video

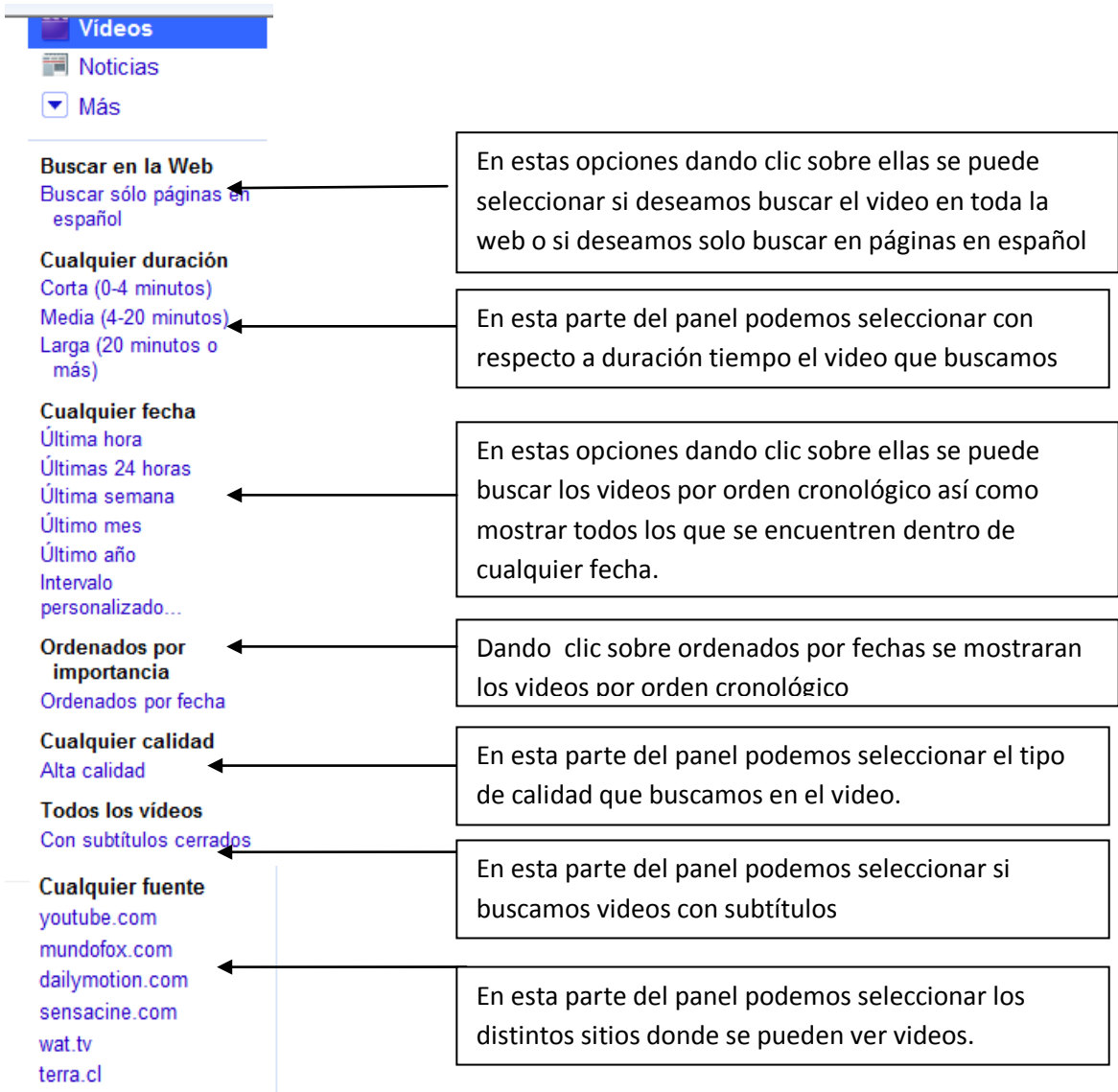

# Búsqueda de Noticias

Para buscar noticias dentro de Internet podemos buscar como acabamos de ver noticias por cualquier sitio de videos o directamente escribiendo lo que buscamos en cualquier buscador o podemos usar el panel de Google que con sus filtros (opciones) nos permite localizar de manera practica la noticia.

En el panel de Google de clic sobre la opción noticias se mostrara la siguiente ventana:

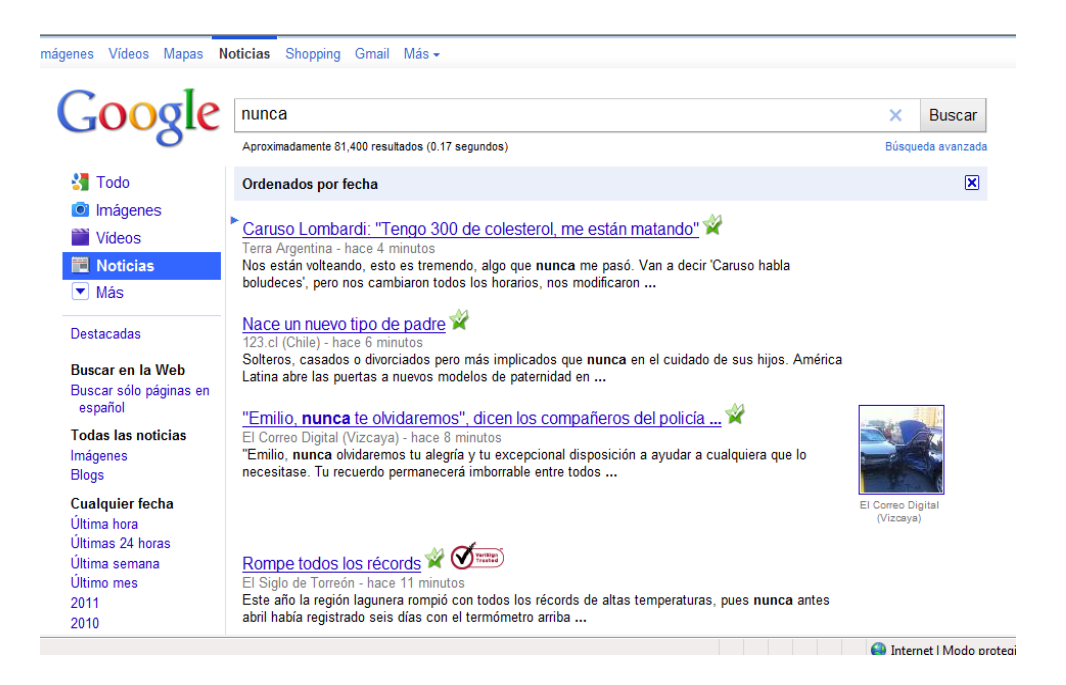

#### Como puede ver han cambiado las opciones del panel

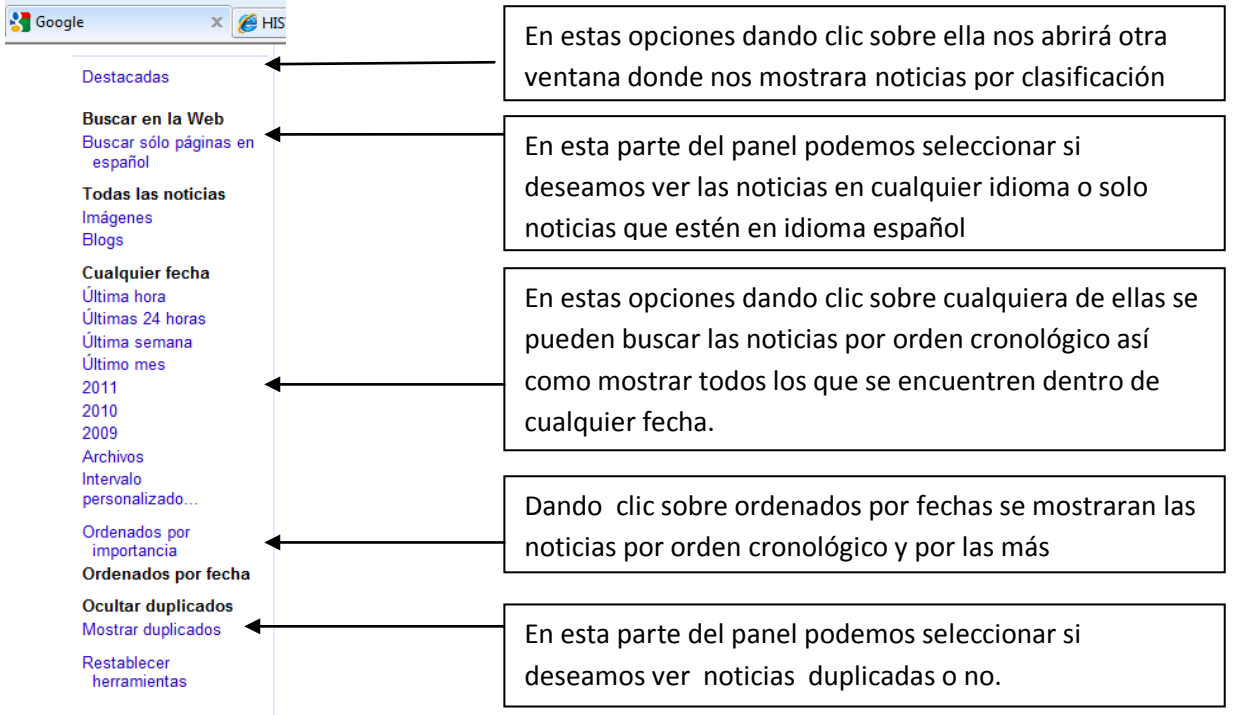

### Destalles de Noticias Destacadas

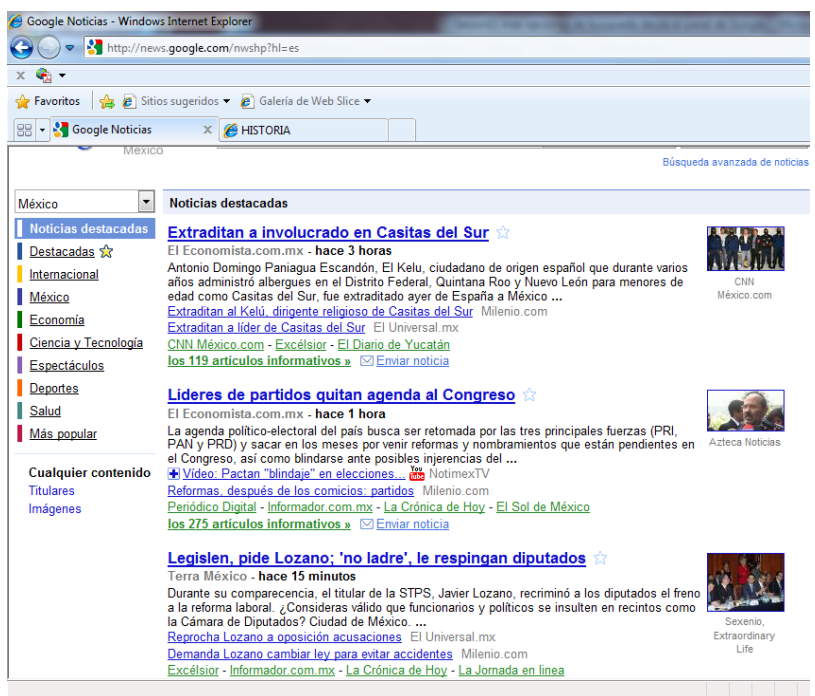

### Búsqueda de libros

Cuando realizamos un trabajo de investigación internet es una herramienta muy importante pero recordemos que internet es un mundo comunitario donde no todo lo que se escribe esta certificado así que no hay nada mejor que un libro por lo cual como hemos comentado podemos directamente escribir desde la web el libro que necesitamos o acudir al panel de google y buscar la opción libro para desplegar esta opción de clic sobre la flecha más que se encuentra debajo de la opción noticia y de clic sobre la opción libro.

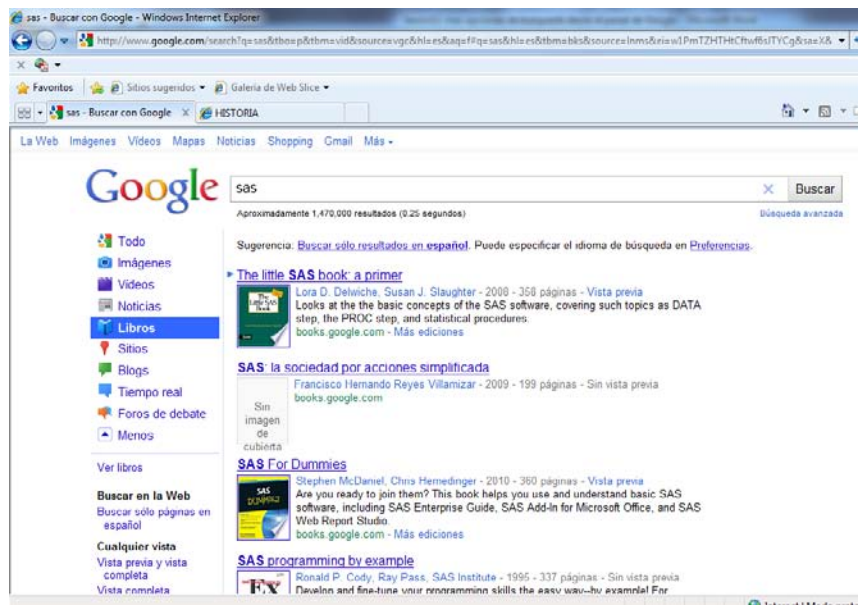

Se desplegaran las distintas coincidencias del libro que busca

Importante: la búsqueda de libros ple permite comprar en línea el libro.

Esta opción puede serle útil para buscar un libro sobre algún tema en específico.

Cuando se hace una búsqueda de libros las opciones del panel de google serán las siguientes:

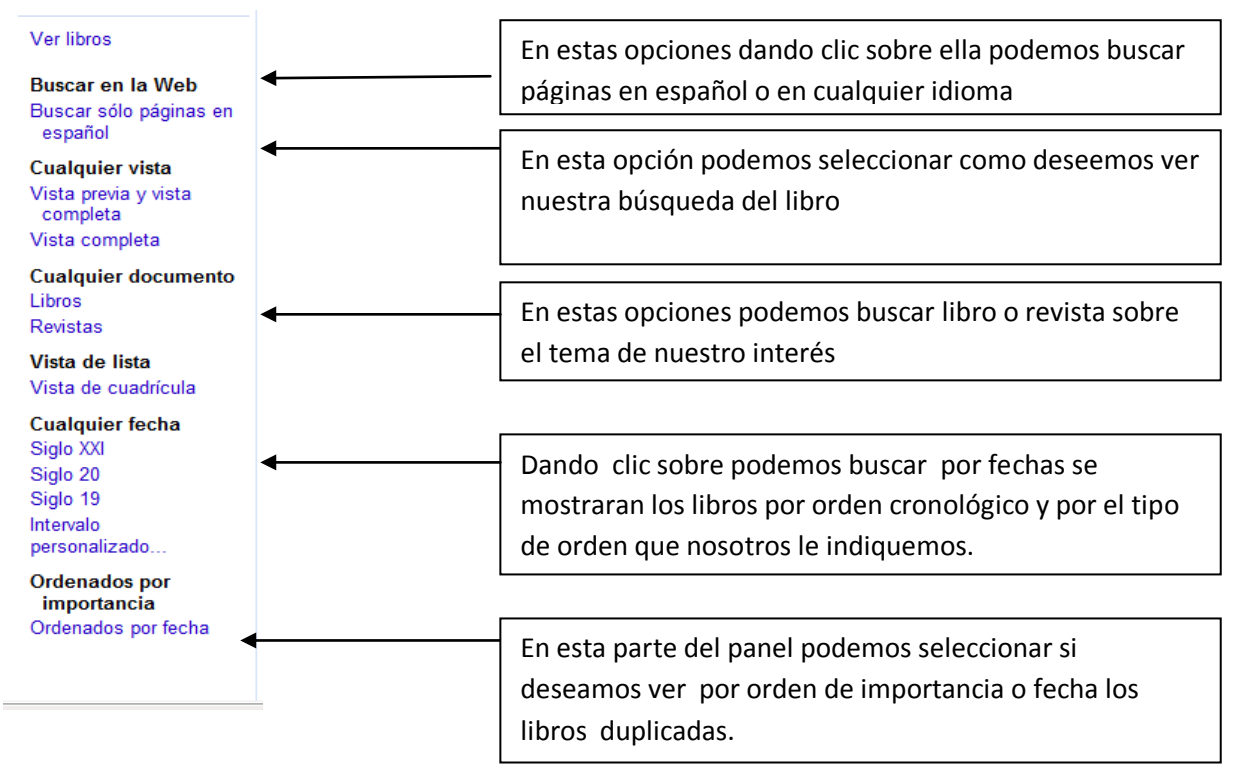

## Resumen

En esta sesión como pudo notar existen distintos sitios para buscar un video y con el panel de google se puede filtra desde la duración hasta la fecha en la que dichos videos fueron colocados en línea.

La búsqueda de noticias desde el panel de Google con el uso de sus opciones nos permite buscar las noticias que nos interesan recuerde puede buscar las noticias desde la web pero con el uso del panel Google podrá agilizar la búsqueda.

La búsqueda de libros por medio del panel permitirá le permitirá localizar algún libro de su interés es fácil buscar un libro si se usa el panel de opciones de google con el obtendrá mejores resultados.

## Actividades de Aprendizaje

Busca el video que se nombra en el ejemplo de Youtube en Google.

En el panel de google en la búsqueda de videos de clic sobre cada uno de los distintos sitios donde se puede buscar video. Escriba un párrafo por cada uno en Word en donde describa como es cada uno y las diferencias que encuentra entre ellos. Guarde este trabajo como Búsqueda de videos

Busca la noticia más reciente sobre México. Copie y pegue esta noticia en Word Guarde este trabajo como Búsqueda de noticias.

Busca el libro México bárbaro y describa sus resultados en Word Guarde este trabajo como Búsqueda de libros.

Referencia

[www.youtube.com](http://www.youtube.com/)

[www.google.com](http://www.google.com/)

Cuestionario

1.-Es un buscador de videos

a)Opera House

b)Youtube

2.-En este sitio encontramos videos…

a)De casi cualquier tipo

b)Únicamente de música y entretenimiento

3.-Estos videos son:

a)Publicados en su mayoría por el buscador

b)Publicados en su mayoría por los usuarios

4.-Buscar un video en este sitio se hace…

a)Mediante la caja de búsqueda y escribir nombre del video

b)Mediante el menú Insertar-Búsqueda y escribir el nombre del video

5.-Al mostrar los resultados de la búsqueda un video estos aparecen…

a)Con una recomendación de este

b)Con una descripción de este

6.-Para ver el video de nuestra preferencia únicamente tenemos que:

a)Dar clic izquierdo sobre el video y se reproducirá

b)Clic derecho y abrir reproductor

7.-Al iniciar la reproducción de un video , en la parte derecha de la ventana aparecen otros videos que son…

a)Videos relacionados y también videos recomendados con respecto a la búsqueda

b)Videos que ya hemos visto anteriormente

8.-Es otra manera de buscar videos en Internet:

a)En el menú inicio seleccionar búsqueda y dar el nombre el video

b)En Google dar la opción videos

9.-Son opciones que se despliegan al seleccionar Videos en glogló

a)Desplegar solo selección, habilitar Windows Player, tipo de video

b)Cualquier duración, cualquier fecha, ordenados por importancia

10.-Algunas sitio donde se pueden ver videos:

a)Hotmail, Youtube, Explorador de Windows

b)Mundo Fox, Youtube, Wat.tv

11.-Las noticias en Internet se pueden ver…

a)Mediante casi cualquier de internet

b)Únicamente en la página de la televisora respectiva

12.-En Internet se puede...

a)Buscar, comprar , vender, publicar y descargar libros

b)Buscar, comprar libros

- 13.-Una recomendación al buscar libros en Google es:
- a)Accionar la opción libros
- b)Accionar la opción todos
- 14.-Cualquier vista, cualquier documento, cualquier fecha son opciones de
- a)La opción todos de google
- b)La opción Libros de google
- 15.-Cualquier fecha, ocultar duplicados, todas las noticias son opciones de:
- a)Google al seleccionar la opción noticias
- b)Windows vista noticias